# **الفصل الأول مقدمة للبرمجة**

**س:١ ما المقصود بنظام المعلومات؟**  ج: **نظام المعلومات** هو أي نظام يجمع بين الأفراد والحاسب الآلـي، ويـسمح بجمـع وتخزين البيانات واستخلاص المعلومات منها.

**س:٢ ما الفرق بين البيانات والمعلومات؟**  ج: **البيانات** هي الحقائق المجردة التي يتم جمعها بواسطة نظام المعلومات دون إجـراء أية حسابات عليها، مثل الأرقام والحروف والتواريخ والصور والأصوات والفيديو. بينما **المعلومات** هي النتائج التي يمكن استنتاجها من البيانات بعد إجراء بعض العمليـات عليها، كالحسابات الرياضية والمقارنة والترتيب وغير ذلك.. وتأخـذ هـذه المعلومـات أشكالا متعددة، مثل: التقارير والجداول والقوائم والرسوم البيانية.

**س:٣ كيف يمكنك تحويل البيانات إلى معلومات؟**  ج: يمكن تحويل البيانات إلى معلومات بإجراء بعـض العمليـات عليهـا، كالحـسابات الرياضية والمقارنة والترتيب والفهرسة.. إلخ.

**س:٤ اذكر الفرق بين اللغات ذات المستوى العالي ولغة الآلة.**  ج: **لغة الآلة Language Machine:** هي مجموعة من الأوامر مكتوبة في صـورة أرقام، وهي تتعامل مباشرة مع مكونات الحاسوب المادية Hardware كالذاكرة ووحدات الإدخال والإخراج، لهذا فهي أصعب في كتابتها وفهمها من لغات البرمجة، وعندما كان المبرمجون يكتبون برامجهم بها قديما كان يجب أن يكونوا مهندسين ليكونوا على درايـة كاملة بتركيب الحاسب.

بينما **اللغة مرتفعة المستوى Language Level-High: هي** لغة تـستخدم أوامـر مكتوبة بالكلمات الإنجليزية البسيطة، وتعزل المبرمج عن تركيب الجهاز المادي، وهـي

بهذا أسهل بكثير من لغة الآلة واللغات منخفضة المستوى، فهي توفر وقـت المبـرمج وجهده، وتجعل من الممكن لأي شخص أن يصير مبرمجا.

وتستخدم لغة البرمجة عالية المـستوى مترجمـا Compiler أو مفـسرا Interpreter لتحويل أوامرها إلى لغة الآلة حتّى يتمكن الحاسب من فهمها وتنفيـذها.. ومـن أمثلـة اللغات عالية المستوى: جافا Java وسي شارب #C وفيجيوال بيزيك VB.

**س:٥ ما الفرق بين المفسر والمترجم؟**  ج: **المترجم Compiler:** هو برنامج يحول كل الأوامر المكتوبة بلغة البرمجة إلى لغة الآلة، ثم ينفذها بعد ذلك.

**المفسر Interpreter:** هو برنامج يحول كل أمر في البرنامج على حـدة مـن لغـة البرمجة عالية المستوى إلى لغة الآلة.. بمعنى أن المفسر يحول الأمر الأول إلـى لغـة الآلة ثم ينفذه مباشرة، ثم يحول الأمر الثاني ثم ينفذه.. وهكذا حتى ينتهي البرنامج. والجدول التالي يقارن بين المترجم والمفسر:

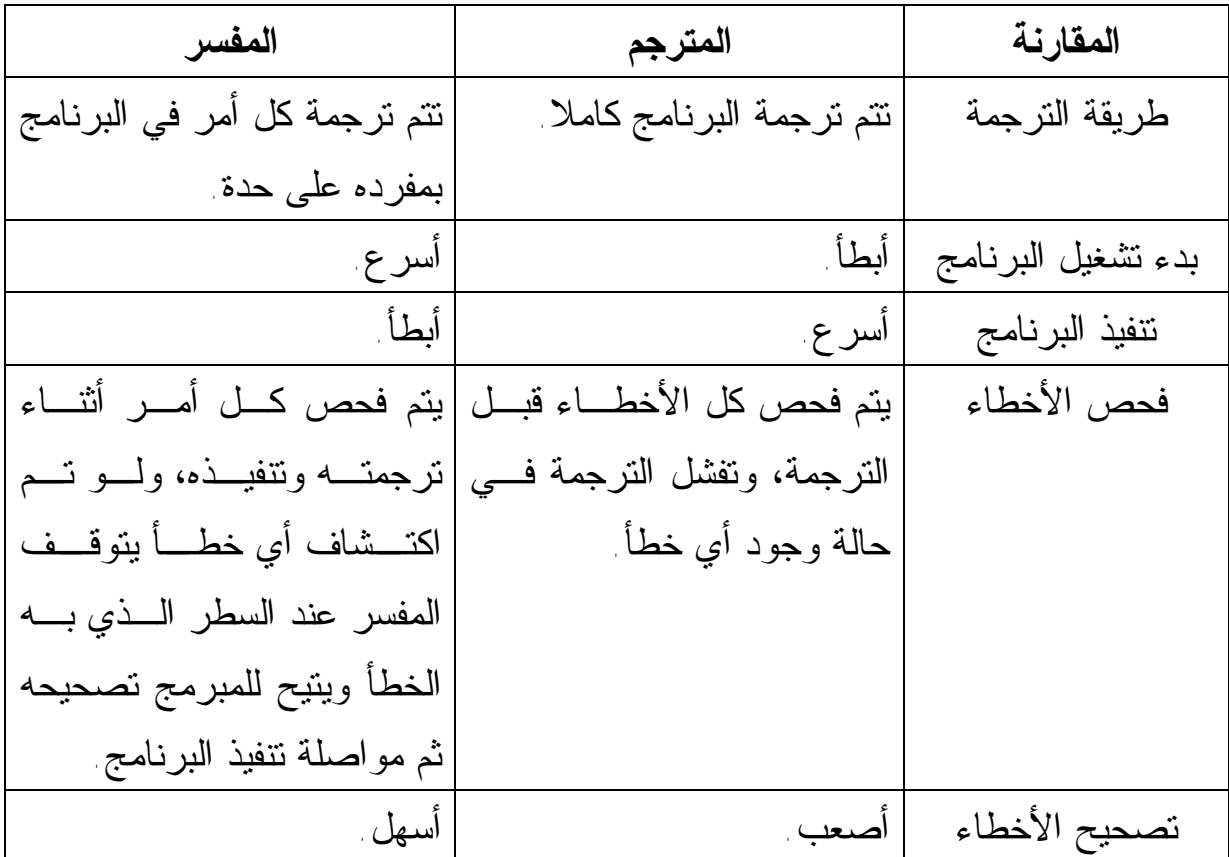

**س:٦ ما المقصود بكل من وحدة الإدخال، ووحدة الإخراج؟ وحدة إدخال Unit Input:** هي جهاز متصل بالحاسب، مهمته إدخـال البيانـات إلـى الحاسب، مثل: لوحة المفـاتيح Keyboard، والفـأرة Mouse، والماسـح الـضوئي Scanner، ومحرك الأقراص المرنة Driver Floppy، ومحرك الأقراص الـضوئية .إلخ ...CD Driver

بينما **وحدة الإخراج Unit Ouput:** هي جهاز متصل بالحاسب، مهمته إخراج البيانات منه وعرضها للمستخدم، مثل الشاشة والسماعة والطابعة... إلخ.

**س:٧ ما المقصود بالمتغير Variable؟** 

هو مخزن في ذاكرة الحاسب، يستطيع المبرمج أن يحفظ فيه البيانات ويقرأها منه وقتما يريد.. ويعطي المبرمج اسما للمتغير يدل على وظيفته، كما يحدد نوع البيانـات التـي ستوضع فيه ليتم حجز المساحة المناسبة لها في الذاكرة.. وقد سمي المتغير بهذا الاسـم لأن البيانات المحفوظة فيه لا يشتَرط أن تظل ثابتة طوال البرنامج، فالمبرمج يـستطيع تغييرها في أي وقت.

**س:٨ اذكر العمليات الأساسية التي يقوم بها الحاسوب.**  ج: يقوم الحاسوب بست عمليات أساسية، وهي: .١ إدخال البيانات. .٢ تخزين البيانات في الذاكرة. .٣ إجراء العمليات الحسابية. .٤ إجراء عمليات المقارنة واتخاذ القرار. .٥ تكرار تنفيذ مجموعة من الأوامر لأي عدد من المرات . .٦ إخراج المعلومات.

**س:٩ اختر الإجابة الصحيحة:**  -١برنامج إدارة الموارد البشرية في شركة الغزل والنسيج هو: أ. بيان ب. نظام معلومات ج. معلومة -٢عدد موظفي شركة الغزل والنسيج الأكبر من ٥٠ عاما هو: أ. بيان ب. نظام معلومات ج. معلومة -٣اسم أحد الموظفين في شركة الغزل والنسيج هو: أ. بيان ب. نظام معلومات ج. معلومة -٤اسم الموظف في شركة الغزل والنسيج، الذي عمل عدد ساعات إضافية أكثر في الشهر الماضي، هو: أ. بيان ب. نظام معلومات ج. معلومة

ج: الاختيارات الصحيحة هي: -١ب -٢ج -٣أ (لاحظ أن أسماء كل الموظفين محفوظة في نظام المعلومات باعتبارها بيانـات أساسية) -٤ج (لاحظ أن معرفة الموظف الذي عمل عدد ساعات إضافية أكثر يحتـاج إلـى إجراء عمليات جمع لمعرفة عدد ساعات العمل الإضافية لكل موظف في الشهر، ثم إجراء عمليات مقارنة لمعرفة الموظف الذي عمل عدد ساعات إضافية أكثـر من الآخرين)

**س:١٠ ضع العلامة (ü (أمام الجملة الصحيحة، والعلامة (×) أمام الجملة الخاطئـة، مع تصحيح الخطأ:**  -١تستخدم لغة فيجيوال بيزيك المفسر فقط. -٢نظام المعلومات يخزن كل المعلومات الأساسية التي نريد معرفتها. -٣يسمى الكود المكتوب بلغة البرمجة خوارزمية Algorithm.

-٤المترجم ينفذ البرنامج بشكل أسرع من المفسر. -٥يستطيع الحاسب تحليل المعلومات واستنتاج حقائق جديدة منها. -٦الرسم البياني الذي يوضح توزيع أعمار تلاميذ المدرسة هو بيان. -٧فيجيوال بيزيك هي لغة برمجة عالية المستوى. -٨يقرأ الحاسب المعلومات التي يدخلها المستخدم، ويحفظها في الذاكرة، ويجـري عليها الحسابات والمقارنات، ثم يقوم بإخراج البيانات إلى المستخدم.

ج: -١ (×) والصواب: تستخدم فيجيوال بيزيك كلا من المفسر والمترجم. -٢ (×) والصواب: يخزن نظام المعلومات البيانات الأساسية، ويجري عليها العمليـات اللازمة ليعطينا المعلومات التي نريد الحصول عليها.

- -٣ (×) والصواب: يسمى الكود المكتوب بلغة البرمجة برنامجـا، بينمـا الخوارزميـة Algorithm هي فكرة البرنامج مكتوبة في شكل خطوات منظمة إذا اتبعناها تقـود إلى حل المشكلة، ولا تحتوي طريقة كتابتها على أي كود برمجي.
	- $(i) 2i$
- -٥ (×) والصواب: ليس للحاسب عقل ولا يمتلك أي ذكاء، لهذا لا يـستطيع فهـم أيـة بيانات أو تحليلها.. كل ما يستطيعه الحاسب هو العمليات الست الأساسـية: إدخـال البيانات وتخزينها في الذاكرة، وإجراء العمليات الحسابية والمقارنات عليها، وتكرار تنفيذ مجموعة من الأوامر لأي عدد من المرات، وإخراج المعلومات.
- -٦ (×) والصواب: عمر كل تلميذ في المدرسة هو بيان، بينما الرسـم البيـاني الـذي يوضح توزيع أعمار تلاميذ المدرسة هو معلومة.  $(\ddot{\mathbf{u}}) - v$
- -٨ (×) والصواب: يقرأ الحاسب **البيانات** التي يدخلها المستخدم، ويحفظها في الذاكرة، ويجري عليها الحسابات والمقارنات، ثم يقوم بإخراج **المعلومات** إلى المستخدم.

### **الفصل الثاني**

### **خرائط التدفق Flowcharts**

**س:١ قامت دنيا برسم خريطة تدفق لعملية جمع عددين وإظهار الناتج كما هو موضح في الشكل (١ - أ). قم بتصحيح خريطة التدفق.** 

ج: يجب على دينا أن تقرأ قيمتي العــددين Number1 و Number2 اللتــين يقــوم المستخدم بإدخالهما أولا، لكي تستطيع أن تجمعهما بعد ذلك.. لهذا فإن خريطـة التـدفق الصحيحة ستكون كما في الشكل (١ - ب).

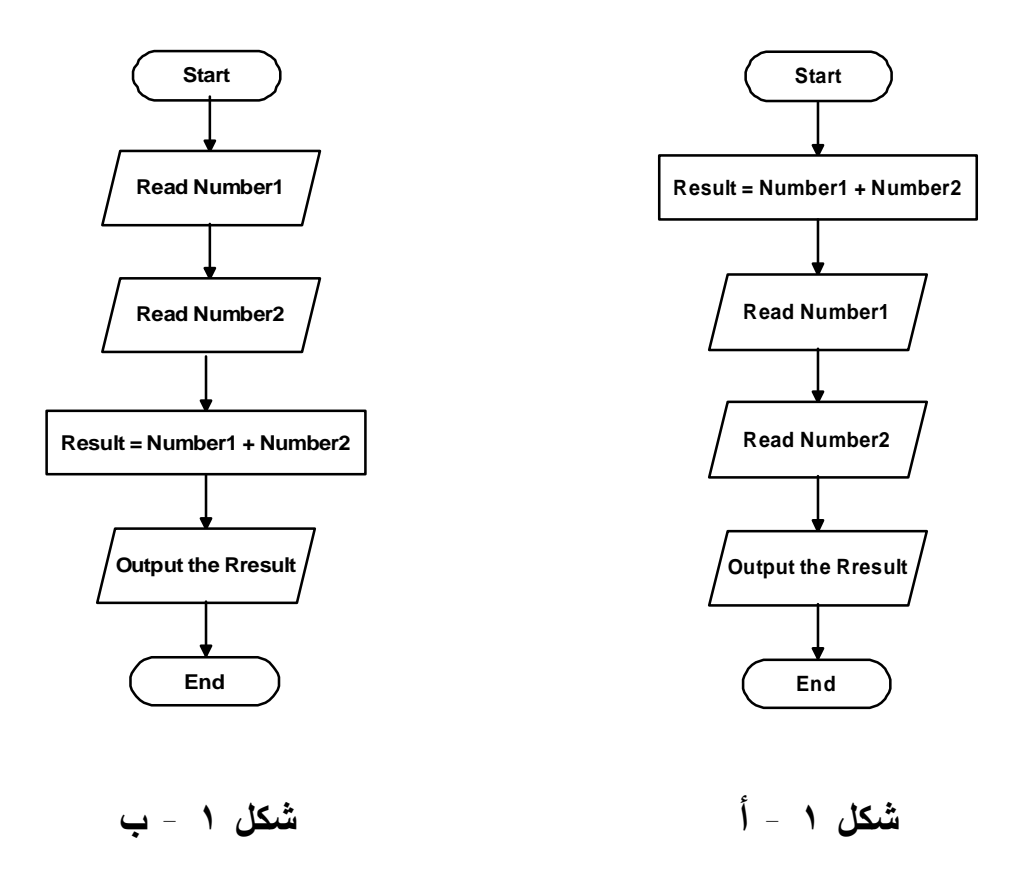

**س:٢ ارسم خريطة تدفق لقراءة عمري هاني وهشام لمعرفة أيهما أكبر سنّا.**  ج: سنستخدم في هذا المخطط متغيرين: - HanyAge: وسنقرأ فيه عمر هاني. - HeshamAge: وسنقرأ فيه عمر هشام. بعد هذا سنقارن قيمتي هذين المتغيرين، فإن كان عمر هاني HanyAge أكبر من عمر هشام HeshamAge نعرض على الشاشة عبارة تخبر المستخدم بذلك: Hany is older than Hesham وإن كانت نتيجة المقارنة غير صحيحة، نعرض على الشاشة عبارة تخبر المستخدم بأن هشام أكبر من هاني:

Hesham is older than Hany

هذه هي خريطة التدفق:

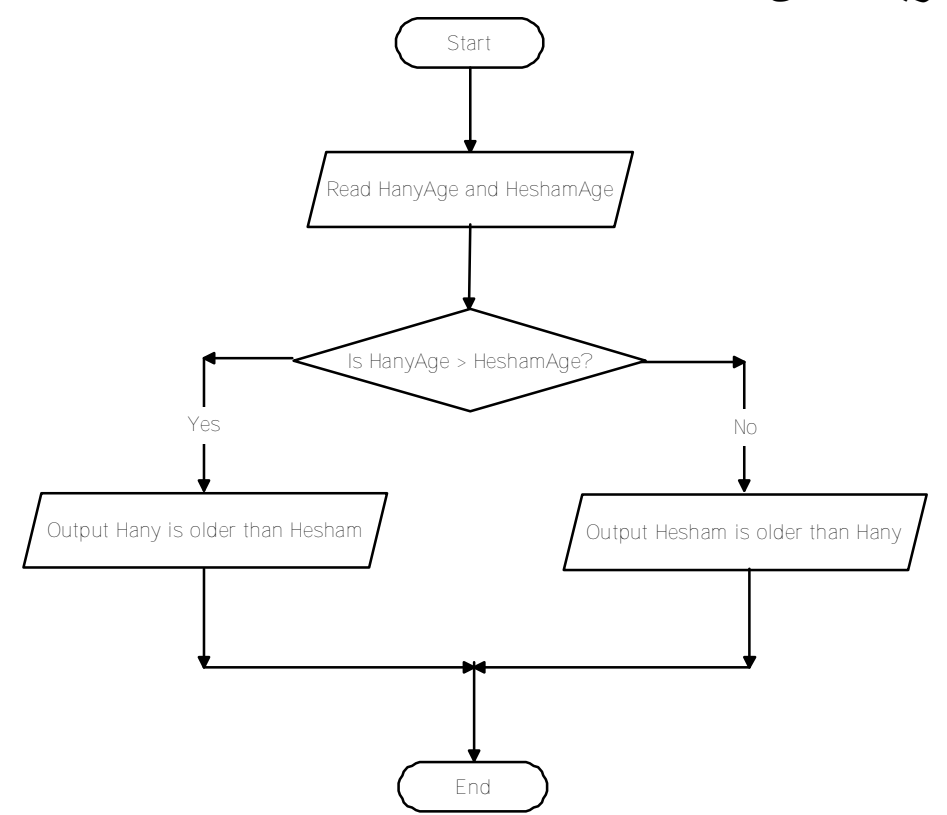

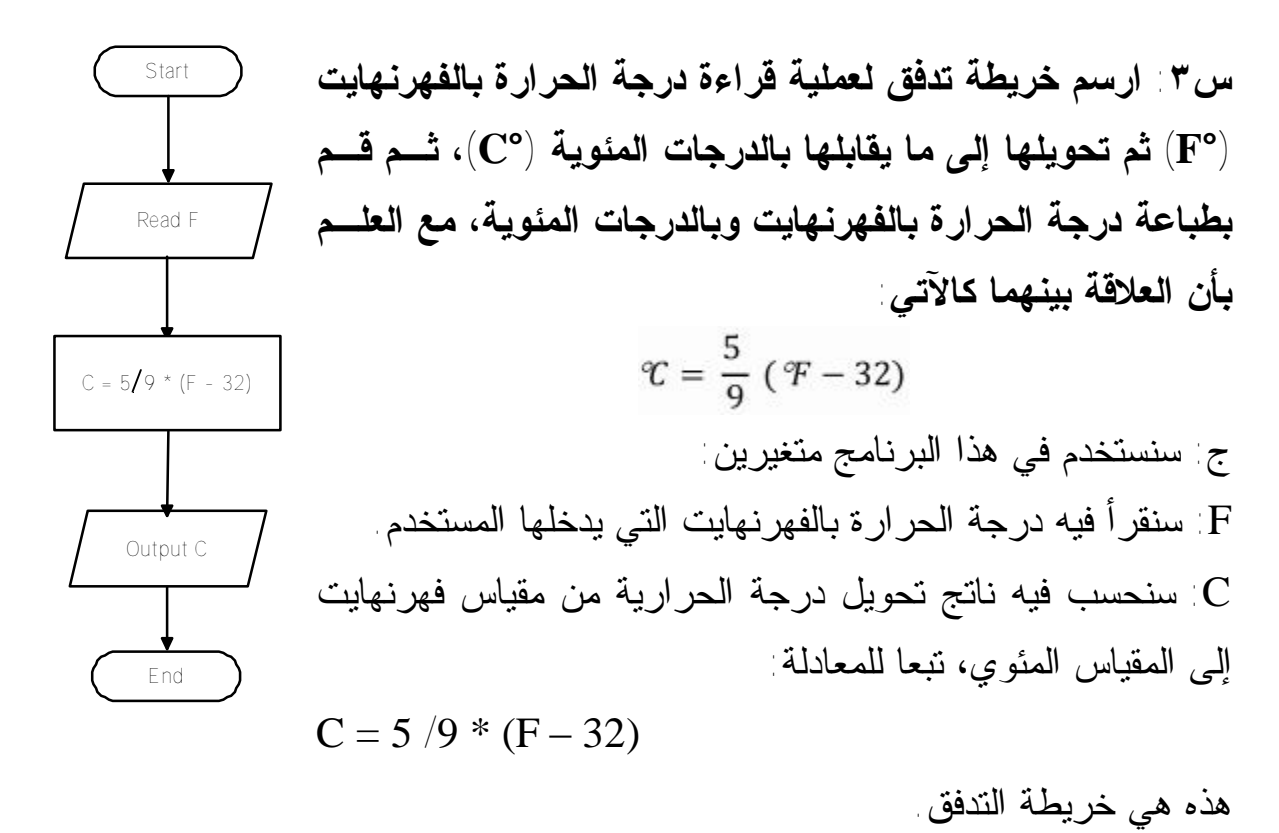

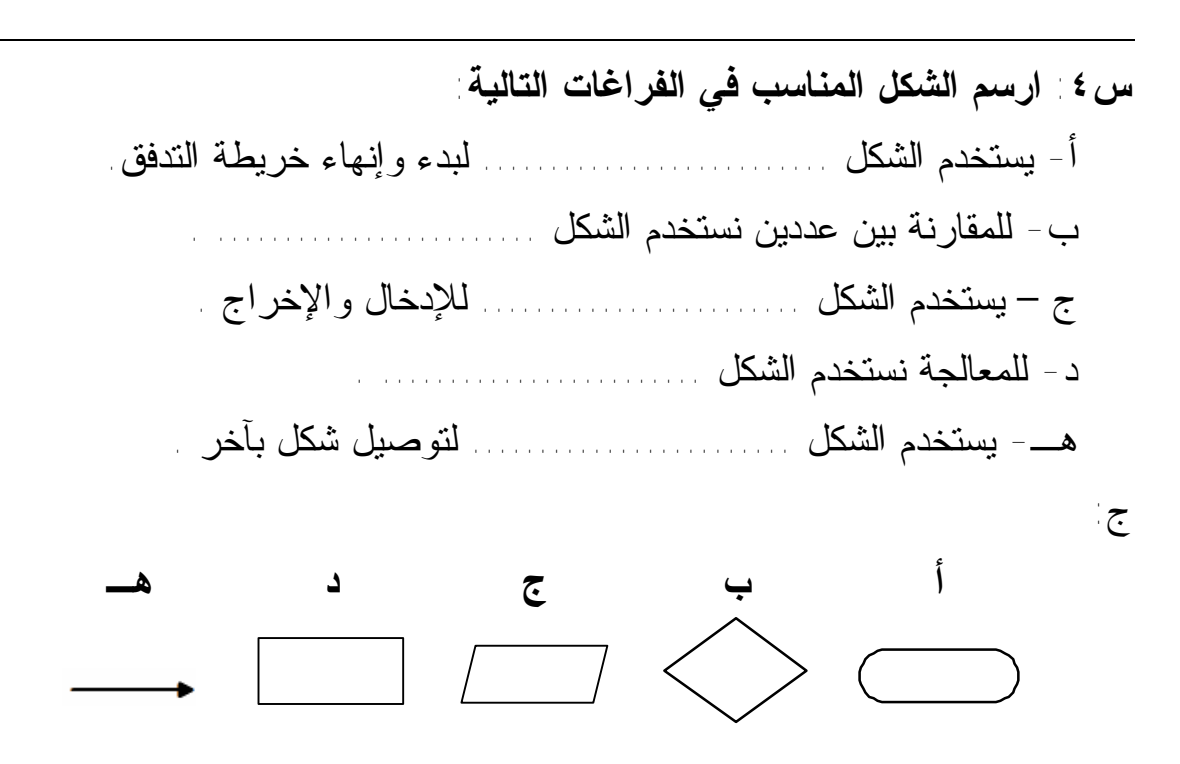

إحداد الأستاذ : هخمود فؤاد الرجيل

سه: (m. (V) 1) 1.44. 
$$
(r)
$$
 1.4.4.  $(r)$  1.4.4.  $(r)$  2.4.4.  $(A)$  3.4.4.  $(A)$  4.4.4.  $r = \frac{4}{3} \pi r^3$  5.4.4.4.  $r = \frac{22}{7}$  7.5.  $r = \frac{22}{7}$  8.4.4.4.  $r = \frac{22}{7}$  9.1.4.4.  $r = \frac{22}{7}$  10.10.  $r = \frac{22}{7}$  11.4.  $r = \frac{22}{7}$  11.4.  $r = \frac{22}{7}$  12.  $r = \frac{22}{7}$  13.  $r = \frac{22}{7}$  14.  $r = \frac{22}{7}$  15.  $r = \frac{22}{7}$  16.  $r = \frac{22}{7}$  17.  $r = \frac{22}{7}$  17.  $r = \frac{22}{7}$  18.  $r = \frac{22}{7}$  19.  $r = \frac{22}{7}$  10.  $r = \frac{22}{7}$  11.  $r = \frac{22}{7}$  11.  $r = \frac{22}{7}$  11.  $r = \frac{22}{7}$  11.  $r = \frac{22}{7}$  11.  $r = \frac{22}{7}$  11.  $r = \frac{22}{7}$  11.  $r = \frac{22}{7}$  11.  $r = \frac{22}{7}$  12.  $r = \frac{22}{7}$  13.  $r = \frac{22}{7}$  14.  $r = \frac{22}{7}$ 

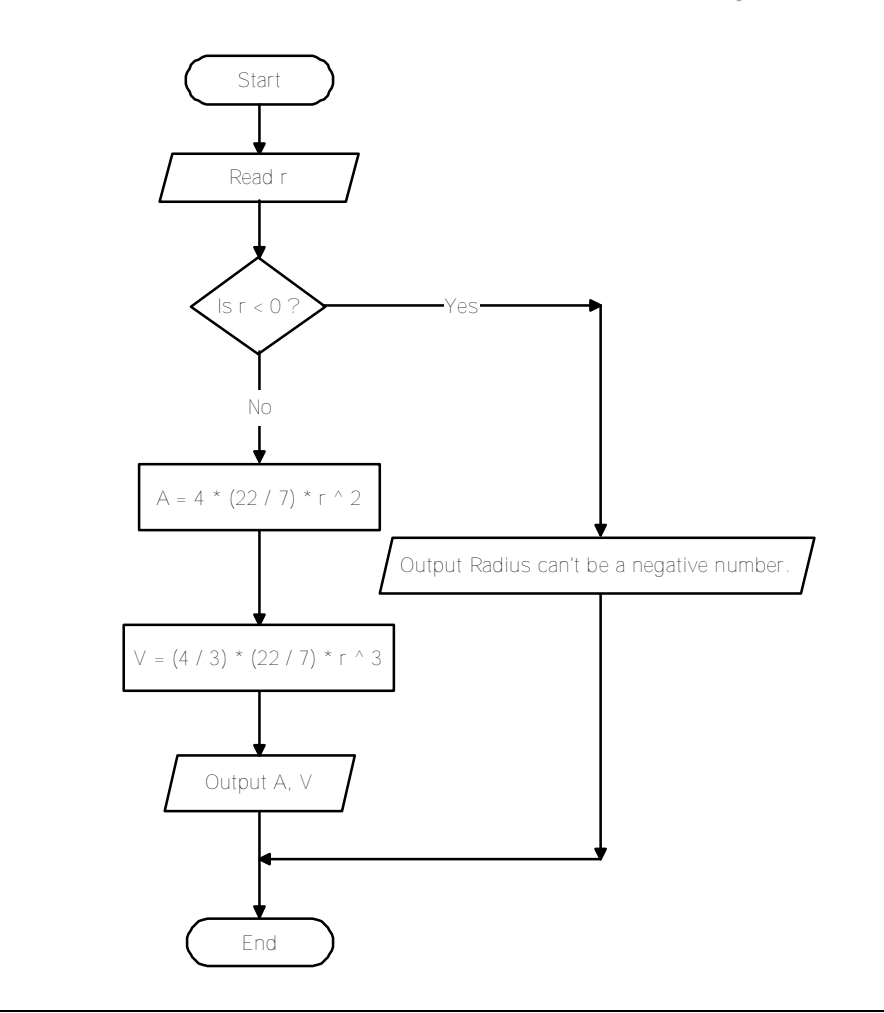

**س:٦ ارسم خريطة تدفق لحساب الدالة y بعد قراءة المتغير x، علما بأن:** 

$$
y = x - \frac{x^3}{3} + \frac{x^5}{5} - \frac{x^7}{7} + \dots + \dots
$$

**و ذلك بعد جمع أول ١٠٠ حد.** 

ج: الدالة Y التي نتعامل معها في هذه المسألة تمثل متتابعة Series تتكون مـن عـد لا نهائي من الحدود Terms.. ولحل مثل هذا النوع من المسائل يجب استخدام جملة تكرار Loop، وفي مثالنا هذا سيستمر التكرار إلى مئة لفة لجمع ١٠٠ حد.. وسنستخدم في هذا البرنامج ثلاثة متغيرات أساسية: - المتغير X: سنقرأ فيه قيمة x التي يدخلها المستخدم.

- المتغير Y: سنحفظ في هذا المتغير قيمة الدالة الناتجة عن جمع حدود المتتابعة، حيث ستبدأ قيمة المتغير بصفر، وفي كل لفة سنجمع عليها قيمة أحد الحدود. - المتغير C: سيشير هذا المتغير إلى رقم الحد الذي نتعامل معه، علما بأن آخـر حـد يجب أن نضيفه إلى المجموع Y هو الحد رقم ..١٠٠ لهذا ستبدأ قيمـة المتغيـر C بواحد (رقم أول حد)، ثم تزيد بواحد في كل لفة.. وسنفحص المتغير C مباشرة بعـد

زيادة قيمته، فإن كانت قيمتـه أكبـر مـن ١٠٠ نعرض الناتج للمستخدم وننهي البرنامج، وإن لـم تكن أكبر من ١٠٠ واصلنا جمع حدود المتتابعة. ونحتاج في هذا النوع من المـسائل إلـى اكتـشاف العلاقة التي تربط كل حد بالحد السابق له، لنـستخدم هذه العلاقة في الحصول على قيمة كل حـد داخـل جملة التكرار Loop.. لاحظ أن كل حد يتكون مـن ثلاثة أجزاء:

- الجزء الأول هو **إشارة الحد Sign**.. ونلاحظ في هذه المسألة أن إشارة الحد الأول موجبة، وإشارة الحد الثاني سالبة، وإشارة الحد الثالـث موجبـة، وإشارة الحد الرابع سالبة.... وهكذا.. فكيـف يـا ترى نحصل على هذه الإشارات برمجيا؟ هناك حلول كثيـرة لمـشكلة الإشـارة، أبـسطها استخدام متغير اسمه Sign تكون قيمته في البداية ،١ ثم نعكس إشارته في كل لفـة فـي التكـرار Loop، وذلك بضربه في ..١- كالتالي:  $Sign = Sign$  \* -1 تذكر أن:  $1- = 1- x 1$  $Term = Sign * (1/n) * (X \cap n)$ 

 $1 = 1 - x 1 -$ 

**End Output Y Is C > 100 ? Yes**

**No**

**Start**

**Y = 0 n = 1 C = 1 Sign = 1**

**Read X**

**Y = Y + Term**

**C = C + 1 n = n + 2 Sign = Sign \* -1**

إحداد الأستاذ : محمود فؤاد الرجيلي

وهكذا ستتغير إشارة المتغير Sign في كل مرة نضربه فيها × .١- لكن كيف سنستفيد من المتغير Sign الذي يمثل إشارة الحد Term؟ الأمر بسيط جدا، فكل ما سنفعله هو ضرب المتغير Sign في كل حـد مـن حـدود المتتابعة، وبذلك ستكون إشارة الحد موجبة إذا كانت قيمة المتغير Sign تـساوي ،١ وستكون إشارة الحد سالبة إذا كانت قيمة المتغير Sign تساوي .١-

- الجزء الثاني هو **معامل الحد Factor**، وهو العدد الموجب المضروب في المتغيـر x.. وفي هذه المسألة هذه المعـاملات هـي بالترتيـب (١) و (٣/١)، و (٥/١)... وهكذا.. هذا معناه أن هذه المعاملات هي كسور اعتيادية، المقام فيها يبدأ بواحـد ثـم يزيد المقام بمقدار ٢ في كل مرة.. يمكننا إذن أن نستخدم متغيرا اسمه n تبدأ قيمتـه بواحد، ثم تزيد بمقدار ٢ في كل حد جديد، حيث ستكون قيمة معامل الحد هي: n1/ . - الجزء الثالث هو **الأس Power** الخاص بالمتغير x في كل حد.. نلاحـظ أن هـذه الأسس تبدأ بواحد وتزيد بمقدار ،٢ أي أنها تساوي المقام. من كل هذا، سنجد أن قيمة كل حد Term ستساوي: Term = Sign  $*(1/n) * (X \wedge n)$ 

هذه هي خريطة التدفق لهذه المسألة.

**و ذلك بعد جمع ٣٠ حدا.** 

**س:٧ ارسم خريطة تدفق لحساب الدالة y بعد قراءة المتغير x، علما بأن:** 

$$
y = x^{2} - \frac{x^{4}}{3} + \frac{x^{6}}{5} - \frac{x^{8}}{7} + \dots + \dots
$$

ج: هذه المسألة مشابهة للمسألة السابقة، لكن أس كل حد مختلف.. وبملاحظـة بـسيطة يمكنك اكتشاف أن أس كل حد يزيد على المقام بواحد، لهذا يمكنك حساب قيمة كل حـد تبعا للمعادلة التالية:

Term = Sign \* (1 / n) \* ( X ^ (n + 1) ) سأترك لك رسم خريطة تدفق هذه المسألة كتدريب.. لكن لا تنس تغيير الشرط " < C Is 100" إلى "30 < C Is "لأن المطلوب في هذه المسألة هو جمع ٣٠ حدا فقط.

12

**س:٨ عرف كلا من: الخوارزمية Algorithm وخريطة التدفق Flowchart.**  ج: **الخوارزمية Algorithm:** هي مجموعة من خطوات التفكير، مرتبة ترتيبا منطقيـا وواضحا، إذا تتبعناه نصل إلى حل المسالة التي نفكر فيها. **خريطة التـدفق Flowchart:** هي تمثيل بياني يعتمد على الرسـم لتوضـيح ترتيـب العمليات اللازمة لحل المسألة.. بطريقة أخرى: خريطة التدفق هي خوارزمية مكتوبـة بالصور لا بالكلمات.

## **الفصل الثالث**

## **الكود الزائف (سودو كود) Code Pseudo**

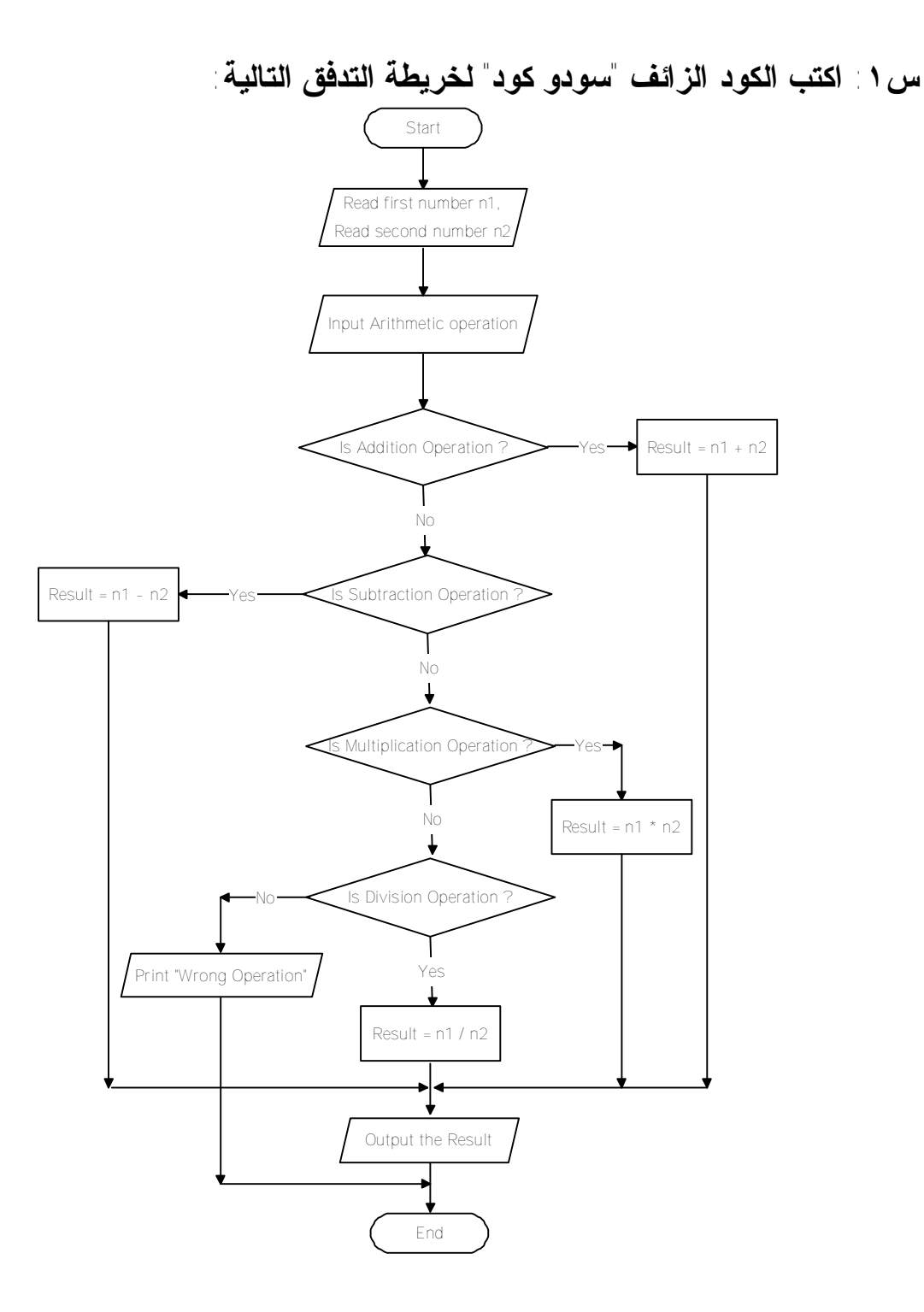

ج: لو تأملت هذه الخريطة قليلا، لفهمت وظيفة هذا البرنامج:

- فهو يقرأ عددين، ويقرأ العملية الحسابية operation Arithmetic التي سيجريها على هذين العددين.
- ثم يفحص إن كانت العملية الحسابية عملية جمع Operation Addition، فـإن كانت كذلك قام بجمع العددين وعرض الناتج وإنهاء البرنامج.
- وإن لم تكن عملية جمـع، يفحـص إن كانـت عمليـة طـرح Subtraction Operation، فإن كانت كذلك قام بطرح العددين وعرض الناتج وإنهاء البرنامج.
- وإن لم تكن عملية طرح، يفحص إن كانت عمليـة ضـرب Multiplication Operation، فإن كانت كذلك قام بضرب العـددين وعـرض النـاتج وإنهـاء البر نامج
- وإن لم تكن عمليـة ضـرب، يفحـص إن كانـت عمليـة قـسمة Division Operation، فإن كانت كذلك قام بقسمة العددين وعرض الناتج وإنهاء البرنامج.
- وإن لم تكن عملية قسمة، يعرض البرنامج رسالة للمستخدم تخبره أن العملية التي أدخلها خاطئة، وينتهي البرنامج.

هذا هو الكود الزائف "سودوكود" الذي يمثل هذه الخريطة:

- 1- Read the first number n1, and the second number n2
- 2- Input the arithmetic operation
- 3- IF the arithmetic operation is addition operation THEN  $Result = n1 + n2$ Go to 9 END IF
- 4- IF the arithmetic operation is subtraction operation THEN  $Result = n1 - n2$ Go to 9

END IF

5- IF the arithmetic operation is multiplication operation THEN Result =  $n1 * n2$ Go to 9

END IF

6- IF the arithmetic operation is division operation THEN Result  $= n1 / n2$ Go to 9 END IF

- 7- Print an output line Saying "Wrong operation."
- 8- Go to 10
- 9- Print an output line showing the Result
- 10- Stop processing

**ملحوظة:**  هناك خطأ محتمل في فكرة هذا البرنامج، وذلك لو أراد المستخدم إجراء عملية قـسمة وأدخل قيمة العدد الثاني تساوي صفرا، فالقسمة على صفر غير ممكنة!.. لهـذا مـن الأذكى تصحيح السودوكود السابق لإضافة شرط قبل إجراء عملية القـسمة، يتأكـد أن قيمة المتغير 2n لا تساوي صفرا، كالتالي: IF  $n2 = 0$  THEN Print an output line Saying "Can't divide by zero." Go to 10 END IF وسأترك لك إعادة رسم خريطة التدفق التي تراعي هذا التصحيح.

**حل آخر:**  يمكننا إعادة كتابة السودوكود بشكل أفضل إذا استخدمنا جملة ELSE.. فبدلا من كثـرة استخدام to Go لتجاوز الشروط التالية والقفز مباشرة إلى سطر عرض الناتج في نهاية البرنامج، يمكننا الاستفادة من أن الكود المكتوب في المقطع ELSE لا يتم تنفيـذه إلا إذا كان الشرط الموجود في جملة IF خاطئا.. هذا هو السودوكود الجديد:

- 1- Read the first number n1, and the second number n2
- 2- Input the arithmetic operation
- 3- IF the arithmetic operation is addition operation THEN  $Result = n1 + n2$ ELSE IF the arithmetic operation is subtraction operation THEN
	- Result =  $n1 n2$
	- ELSE
		- IF the arithmetic operation is multiplication operation **THEN**
		- Result  $= n1 * n2$
		- ELSE
			- IF the arithmetic operation is division operation THEN IF  $n2 = 0$  THEN
				- Print an output line Saying "Can't divide by zero." Go to 5
				- ELSE
					- Result  $= n1/n2$
				- END IF
				- ELSE
					- Print an output line Saying "Wrong operation."
				- Go to 5
			- END IF
	- END IF END IF
	- END IF
- 4- Print an output line showing the Result
- 5- Stop processing

```
سيبدو هذا الكود متداخلا، لكنه أكثر اختصارا.. وأنت حر في الكتابـة بالطريقـة التـي
                                                               تلائمك.
```
**س:٢ اكتب الكود الزائف لقراءة عمري هاني وهشام، ثم كتابة اسم أكبرهما.**  ج: لقد رسمنا خريطة التدفق لهذا المثال في إجابة السؤال الثاني في الفـصل الـسابق.. وهذا هو السودوكود المناظر لها:

- 1- Read the ages of Hany and Hesham.
- 2- IF the age of Hany is greater than that of Hesham THEN Print "Hany is older than Hesham."
	- ELSE
	- Print "Hesham is older than Hany." END IF
- 3- Stop processing

**س:٣ اكتب الكود الزائف "سودوكود" لعملية قراءة درجة الحرارة بالفهرنهايت (°F (ثم تحويلها إلى ما يقابلها بالدرجات المئوية.**  ج: لقد رسمنا خريطة التدفق لهذا المثال في إجابة السؤال الثالث في الفـصل الـسابق.. وهذا هو السودوكود المناظر لها:

- 1- Read the Fahrenheit degree, F
- 2- Calculate the centigrade degree, C:

 $C = 5 / 9 * (F - 32)$ 

- 3- Print an output line showing the centigrade degree, C
- 4- Stop processing

**س:٤ اكتب الكود الزائف "سودوكود" لعملية قراءة نصف قطر كره (r(، ثم إيجاد حجم الكره (V(، ومساحة سطحها (A(.**  ج: لقد رسمنا خريطة التدفق لهذا المثال في إجابة السؤال الخامس في الفصل الـسابق.. وهذا هو السودوكود المناظر لها:

- 1- Read the Radius of the sphere
- 2- IF the value of the Radius is less than zero THEN Print "Radius can't be a negative number" Go to 6 END IF
- 3- Calculate the area of the sphere:  $A = 4 * (22 / 7) * r \wedge 2$
- 4- Calculate the Volume of the sphere:  $V = (4/3) * (22/7) * r \wedge 3$
- 5- Print an output line showing the Area (A) and the Volume (V)
- 6- Stop processing

**س:٥ اكتب الكود الزائف "سودوكود" لقراءة المتغير x وحساب الدالـة y، المعطـاة بالصيغة الرياضية:** 

$$
y = x - \frac{x^3}{3} + \frac{x^5}{5} - \frac{x^7}{7} + \dots + \dots
$$

**و ذلك بجمع أول ١٠٠ حد.** 

ج: لقد رسمنا خريطة التدفق لهذا المثال في إجابة السؤال السادس في الفصل الـسابق.. وهذا هو السودوكود المناظر لها:

- 1- Read the value of X
- 2- Initialize the values of the result of function Y, the term counter C, the factor n, and the Sign of the term:
	- $Y = 0$
	- $C = 1$
	- $n = 1$

 $Sign = 1$ 

- 3- Calculate the value of the current term: Term = Sign  $*(1/n) * (X \wedge n)$
- 4- Add the term to the result of function Y:  $Y = Y + Term$
- 5- Increase the term counter by 1, and the term factor by 2, to move to the next term:

 $C = C + 1$ 

 $n = n + 2$ 

- 6- Reverse the sign of the next Term  $Sign = Sign * - 1$
- 7- IF the term counter (C) is greater than 100 THEN Go to 8

Else

Perform steps 3 through 6 until the term counter (c) is greater than 100

END IF

- 8- Print an output line showing the value of Y
- 9- Stop processing

**س:٦ قارن بين خريطة التدفق والكود الزائف "سودوكود".**  ج: الجدول التالي يوضح أوجه المقارنة بين خريطة التدفق والسودوكود.

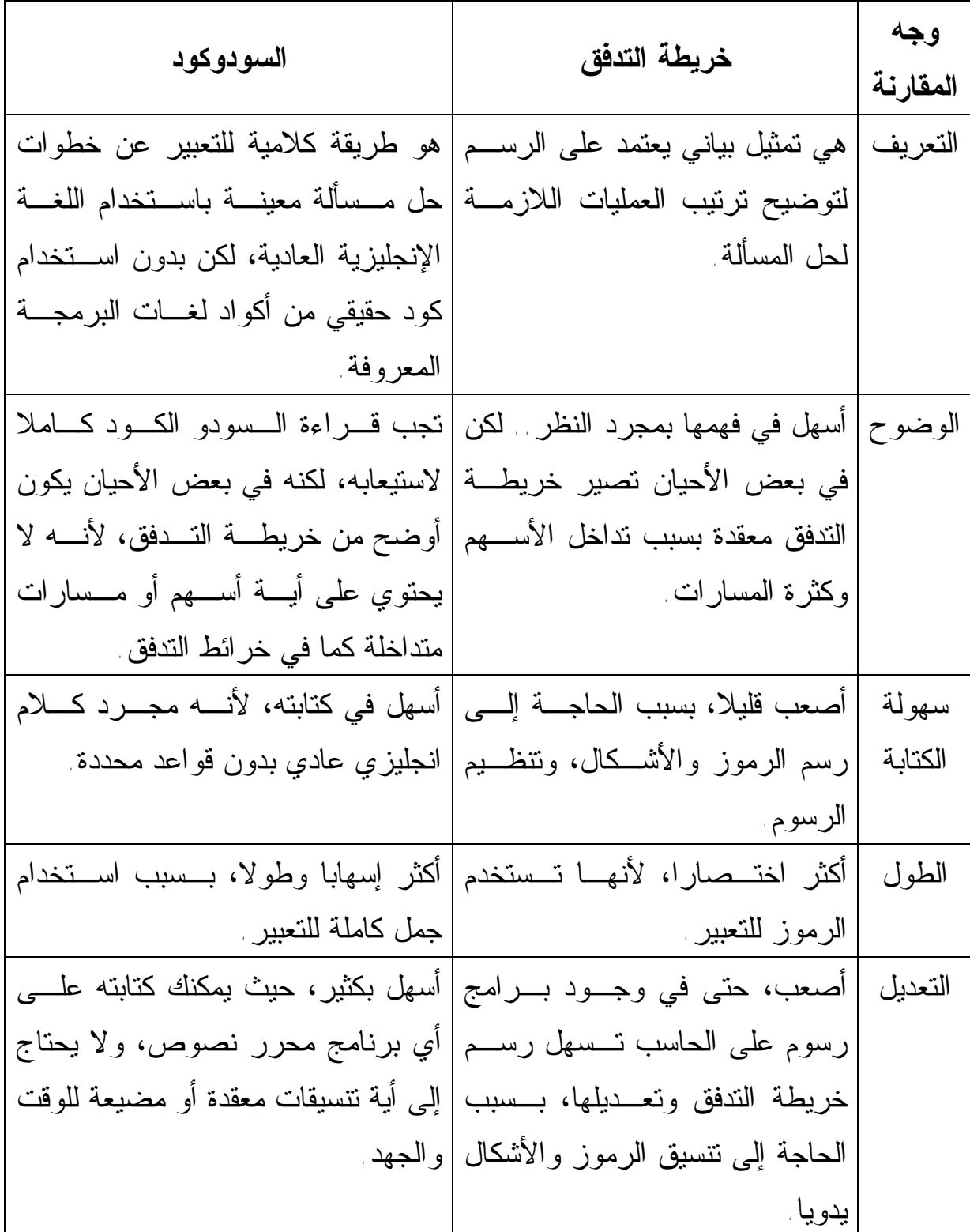

المزايا -١وسيلة اتـصال سـهلة، لنقـل الأفكار البرمجية وشرح حلـول المسائل للآخرين. -٢وسيلة فعالة وواضحة لتحليـل المسألة واكتشاف الحلول. -٣أداة هام ـة لتوثي ـق الب ـرامج وحفظها على الورق. -٤تحقق كفاءة أعلى للمبرمج عنـد كتابة الكود، حيث تفصل حـل المشكلة عن كتابة الكود، ممـا يبسط كتابة الكود. -٥تسهل تتبع خطوات الحل، ممـا يساعد على كشف أية أخطـاء موجودة فيه. -٦تسهل إصلاح البرنامج. -١سهل الفهم، لأنه يـستخدم كلمـات إنجليزية بسيطة. -٢قريب فـي صـياغته مـن لغـات البرمجة، لهذا يسهل تحويله إلى أية لغة برمجة. -٣لا يحتوي علـى أشـكال ورسـوم خاصة، وليست له قواعـد صـعبة خاصة به، لهذا يكون أسهل وأسرع في كتابته. -٤يسهل تعديله وتطويره. العيوب -١إذا كانت المسألة معقدة، يصير المخطـط معقـدا وتـصعب متابعته. -٢قد يحتوي المخطط على الكثير من التفاصيل، مما يجعل تتبع حل بعض المسائل صعبا. -٣يتطلب إجراء تعـديلات فـي الفكرة إعادة رسم المخطط من جديد. -٤صعوبة نسخ المخططات. قد يكون طـويلا جـدا فـي المـسائل المعقدة.

20

**س:٧ اكتب الكود الزائف "سودوكود" لحل حسبة برما التي شرحناها في السؤال العاشر في الفصل السابق.**  ج: لقد رسمنا خريطة التدفق لهذا المثال في إجابة السؤال العاشر في الفصل الـسابق.. وهذا هو السودوكود المناظر لها: 1- Initialize the number n:  $n = 1$ 2- IF the remainder of dividing n by 2 equals 1 THEN IF the remainder of dividing n by 3 equals 1 THEN IF the remainder of dividing n by 4 equals 1 THEN IF the remainder of dividing n by 5 equals 1 THEN IF the remainder of dividing n by 6 equals 1 THEN IF the remainder of dividing n by 7 equals 0 THEN Print an output line showing the value of n Stop processing END IF END IF END IF END IF END IF END IF 3- Increase the number by 1:  $n = n + 1$ 4- Perform steps 2 through 3 continuously لاحظ أننا استخدمنا عدة جمل شرط متداخلة IF Nested.. هذا الشكل قد لا يروق لـك وقد تظنه مرهقا في كتابته.. لا تقلق، ففي فيجيوال بيزيك هناك طرق لدمج أكثـر مـن شرط في سطر واحد لاختصار كتابة الكود، كما سنتعلم فيما بعد بإذن االله.. وعلى كـل حال لو لم تكن تريد استخدام جمل الشرط المتداخلة، فيمكننا إجراء تغيير طفيـف فـي السودوكود، وذلك بعكس الشروط الخمسة الأولى.. فبدلا من يسأل الشرط إن كان بـاقي القسمة يساوي ،١ سنجعل الشرط يسأل إن كان باقي القسمة لا يساوي ،١ وبذلك نستطيع استخدام الجملة to Go للقفز مباشرة إلى سطر زيادة قيمة العدد n فـي نهايـة جملـة التكرار Loop.. هذا هو السودوكود المعدل، وهو أيضا يستخدم طريقة أكثر كفاءة فـي الحل، وذلك بجعل القيمة المبدئية للعدد n تساوي ٧ وزيادة ٧ على قيمة n في كل لفة:

- 1- Initialize the number n to 7:  $n = 7$
- 2- IF the remainder of dividing n by 2 doesn't equal 1 THEN Go to 8 END IF
- 3- IF the remainder of dividing n by 3 doesn't equal 1 THEN Go to 8
	- END IF
- 4- IF the remainder of dividing n by 4 doesn't equal 1 THEN Go to 8 END IF
- 5- IF the remainder of dividing n by 5 doesn't equal 1 THEN Go to 8

END IF

- 6- IF the remainder of dividing n by 6 doesn't equal 1 THEN Go to 8 END IF
- 7- IF the remainder of dividing n by 7 equals 0 THEN Go to 10 END IF
- 8- Increase the number by 7:  $n = n + 7$
- 9- Perform steps 2 through 8 continuously
- 10- Print an output line showing the value of n
- 11- Stop processing

وأنت حر في استخدام الطريقة التي تناسبك أكثر، وتراها أكثر سهولة.

**س:٨ اكتب الكود الزائف "سودوكود" لحل مسألة ملء رقعة الشطرنج بحبوب القمـح التي شرحناها في السؤال التاسع في الفصل السابق.**  ج: لقد رسمنا خريطة التدفق لهذا المثال في إجابة السؤال التاسع في الفـصل الـسابق.. وهذا هو السودوكود المناظر لطريقة الحل الأولى: Initialize the values of the result Y and the term number n:

 $Y = 0$ 

 $n = 1$ 

- 1- Calculate the value of the nth term: Term =  $2 \wedge (n - 1)$
- 2- Add the term to the result Y:  $Y = Y + Term$
- 3- Increase the term number by 1:  $n = n + 1$
- 4- IF the term number (n) is greater than 64 THEN Go to 6

Else

Perform steps 2 through 4 until the term number (n) is greater than 100

END IF

- 5- Print an output line showing the value of Y
- 6- Stop processing

وسأترك لك كتابة السودوكود الخاص بالطريقة الثانية على سبيل التدريب.

# **الفصل الرابع مقدمة عن البرمجة الشيئية (الكائنية) Object Oriented Programming (OOP)**

**س:١ ضع العلامة (√) أمام العبارة الصحيحة والعلامة (×) أمام العبارة الخاطئة، مع تصحيح الخطأ:**  ١ - يتم إنشاء التصنيف (Class (من الكائن (Object(. ٢ - يعتبر جهاز الحاسب كائنا (Object (مكونا من عدة كائنات. ٣ - يعتبر لون القلم إحدى وظائف القلم (Methods(. ٤ - تشغيل جهاز الكاسيت يعتبر حدثًا (Event(. ٥ - تحدد خصائص الكائن (Properties (شكل وسمة الكائن. ٦ - يتميز الكائن بأن له خـصائص (Properties (ووظـائف (Methods (وأحـداثا .(Events) ٧ – يستخدم التغليف (Encapsulation (لإخفاء بيانات الفئة (Class(. ٨ - عندما ترث فئة (Class (فئة أخرى فإنها ترث الخصائص فقط. ٩ - من أهداف التغليف (Encapsulation (حماية بيانات التصنيف (Class(. -١٠ تعد البرمجة الشيئية OOP برمجة تقليدية، تتم في خطوات محددة متتالية. -١١ الكائن Object هو متغير يتم تعريفه من الفئة Class. -١٢ يمكن تعريف كائن واحد فقط من كل التصنيف Class. -١٣ استخدام الكائنات يوفر الوقت والجهد ويضمن أقصى استفادة من الكود. -١٤ معالج الحدث Handler Event هو جزء من البرنامج يتم تنفيذه عنـد انطـلاق حدث معين. -١٥ الفئة Class هي نوع الكائن Object. -١٦ الكائنات التي لها نفس النوع تمتلك نفس الخصائص، لهذا تتشابه تماما في شـكلها ووظيفتها. -١٧ الحدث هو تنبيه يطلقه الكائن لإخبار المبرمج بأن فعلا معينا قد وقع.

إحداد الأستاذ : هخمود فؤاد الرجيلي

24

- -١٨ تسمح فيجوال بيزيك دوت نت للفئة بالوراثة من أكثر من فئـة أخـرى بطريقـة مباشرة.
- -١٩ يمكن أن يكون هناك أكثر من تصنيف أب Class Parent لنفس التصنيف الابـن .Child Class
- -٢٠ يمكن أن يكون هناك أكثر من تصنيف ابن Class Child لنفس التـصنيف الأب .Parent Class
- -٢١ يتيح لك التغليف Encapsulation إعادة استخدام ما تم تـصميمه مـن فئـات، والتعديل فيها حسب الحاجة، بدلا من إعادة كتابة كل الكود من جديد.

-٢٢ التغليف يجعل استخدام مشغل البرنامج للكائن أسهل.

ج: ١ - (×) الصواب: يتم إنشاء الكائن (Object) من التصنيف (Class).  $(\sqrt{2}) - 1$ ٣ – (×) الصواب: يعتبر لون القلم إحدى خصائص القلم (Properties(. ٤ - (×) الصواب: تشغيل جهاز الكاسيت يعتبر وسيلة (Method(.  $(\sqrt)$  - 0  $(\sqrt{)}$  - ٦  $(\sqrt{}) - \sqrt{}$ ٨ – (×) الصواب: عندما ترث فئة (Class (فئة أخرى فإنها ترث الخصائص والوسائل والأحداث.  $(\sqrt)$  - 9 -١٠ (×) الصواب: تعد البرمجة الشيئية برمجة حديثة، تعتمد على الكائنات وكتابة الكود في معالجات الأحداث للتفاعل مع تصرفات مستخدم البرنامج.  $(\sqrt)$  -11 -١٢ (×) الصواب: يمكن تعريف عدد لا حصر له من الكائنات من كل فئة.  $(\sqrt)$  -1٣

- $(\sqrt)$  -12  $(\sqrt)$  -10 -١٦ (×) الصواب: الكائنات التي لها نفس النوع تمتلك نفس الخـصائص، لكنهـا قـد تختلف في شكلها وسلوكها بسبب اختلاف قيم هذه الخصائص في كل كائن منها عن الآخر.
	- $(\sqrt)$   $\sqrt$
- -١٨ (×) الصواب: تسمح فيجيوال بيزيك لكل فئة بالوراثة من فئة واحدة فقط بطريقـة مباشرة.. يسمى هذا بالوراثة المنفردة Inheritance Single، وهو يهـدف إلـى تقليل التعقيد ومنع أية أخطاء محتملة بسبب تداخل عمليات الوراثة.
- -١٩ (√).. تنويه: يحدث هذا في فيجيوال بيزيك بطريقة غير مباشرة.. افترض أن لدينا ثلاثة تصنيفات أسماؤها 1Class و 2Class و 3Class.. لـو ورث التـصنيف 2Class التصنيف 1Class، وورث التصنيف 3Class التصنيف 2Class، ففـي هذه الحالة يعتبر التصنيف 3Class ابنا لكل من 2Class) بطريقـة مباشـرة) و 1Class) بطريقة غير مباشرة).
	- $(\sqrt)$   $\gamma$ .
- -٢١ (×) الصواب: تتيح لك الوراثة Inheritance إعادة استخدام ما تم تصميمه مـن فئات، والتعديل فيها حسب الحاجة، بدلا من إعادة كتابة كل الكود مـن جديـد، أمـا التغليف فيهدف إلى حماية بيانات الفئة، وتسهيل استخدام الكائن.
- -٢٢ (√) تنويه: التغليف يخفي عن المستخدم التفاصيل التـي لا تهمـه، ممـا يجعـل استخدامه للكائن أسهل.

**س:٢ أكمل مكان النقط مستخدما الكلمات الآتية لجعل الجملة صحيحة:** 

**Object – Event – Property – Method – Class – Encapsulation - Inheritance**

١ - يعتبر الضغط بمؤشر الفأرة داخل النافذة .......... ٢ - يعتبر ارتفاع النافذة .......... ٣ - الضغط على مفتاح من لوحة المفاتيح داخل النافذة يعتبر .......... ٤ - الخصائص والوظائف التي يأخذها الابن من أبيهًتعتبر .......... ٥ - الذهاب إلى المدرسة يعتبر .......... ٦ ُ-تعتبر كمية المياه الموجودة في بحيرة .......... ٧ - الرسم التخطيطي لجهاز التسجيل الموجود بكتيب التشغيل يعتبر ...... -٨ يعتبر .......... إخفاء للبيانات داخل التصنيف (Class(. -٩ ضغط زر تشغيل التسجيل يعتبر ....... بينما بدء التسجيل في العمل يعتبر ........ ١٠ – أوجه الشبه بين نافذة مربع الرسالة Window Box Message، ونافذة دخـول البرنامج Window Login سببه ....... ج:

 $- \epsilon$  Event -  $\mathsf{r}$  Property –  $\mathsf{r}$  Event - 1 Inheritance  $-\lambda$  Class -  $\vee$  Property –  $\lambda$  Method –  $\circ$  Encapsulation Method  $-9$ Inheritance –  $\cdot$  –

Event

**ملحوظة بخصوص النقطة رقم :٥** 

الذهاب إلى المدر سة يعتبر بعض الأفعال تسبب ارتباكا في تصنيفها كوسيلة Method أو حـدث Event، وفـي البرمجة، ما يميز بين الوسيلة والحدث هو تصميم المبرمج للفئة، فالحقيقـة أن معظـم الوسائل تؤدي إلى انطلاق أحداث في الفئة.. فمثلا يـؤدي اسـتدعاء الوسـيلة Close الخاصة بالنموذج إلـى انطـلاق الحـدثين FormClosing و FormClosed علـى التوالي، وبالتالي لو قلت لك: إغلاق النموذج يعتبر ...... فإنك تستطيع أن تجيب بأنـه وسيلة أو أنه حدث!!.. كذلك فإن ذهاب التلميذ إلى المدرسة هو وسيلة للتعلم، أو حدث قام به التلميذ، ولن يميز بينهما في البرمجة إلا الطريقة التي ستصمم بها فئـة التلميـذ Class Student، فلو وضعت بها دالة Function اسـمها GotoSchool فـسيكون الـذهاب إلـى المدرسـة وسـيلة Method، أمـا إذا وضـعت بهـا حـدثا اسـمه GoingToSchool فسيكون الذهاب إلى المدرسة حدثا Event!.. لمثـل هـذا مـن الأفضل تجنب مثل هذه النوعية المربكة من الأمثلة العامة، فالأكواد البرمجية أكثر دقة ووضوحا منها.. لكن عموما، دعنا نتفق على اعتبار الوظائف التي يقوم بها الكائن ذاتيا (مثل تشغيل التسجيل أو ذهاب الطالب إلى المدرسة) وسائل Methods، بينما سنعتبر الوظائف التي يؤثر بها مستخدم خارجي على الكائن (كتحريك مؤشر الفأرة أو ضـغط أزرار لوحة المفاتيح) أحداثا Events.

**س:٣ عرف كلا من المصطلحات التالية: OOP - Event – Property – Method – Class – Object – Encapsulation – Inheritance.** 

 **:Object Oriented Programming (OOP) الشيئية البرمجة** :ج نوع من البرمجة الحديثة، يستخدم الكائنات Objects لأداء وظائف البرنامج المختلفة.. ولا يتبع تنفيذ البرنامج التسلسل المنطقي، حيث يتم تقسيم البرنامج إلى أجـزاء صـغيرة تسمى معالجات الأحداث Handlers Event، يتم تنفيذ كل منها كاستجابة لحدث معـين من الأحداث التي يقوم بها المستخدم.

**الخاصية Property:**  صفة من صفات الكائن تحدد شكله وسمته.. ولكل كائن مجموعة من الخصائص.

> **الوسيلة Method:**  هي سلوك معين أو وظيفة معينة يقوم بها الكائن.

> > **الحدث Event:**  هو فعل يقع على الكائن ويستجيب له.

**الفئة أو التصنيف Class:**  مقطع من الكود يستخدم لتعريف نوع جديد مستقل بذاته، يحتوي على خصائص ووسائل وأحداث، ويمكن تعريف أي عدد من الكائنات منه.

### **الكائن Object:**

الكائن بشكل عام، هو شيء له وجود، ويمتلك مجموعة من الخـصائص Properties، والوسائل Methods، والأحداث Events، ويمكن أن يتكون من مجموعة من الكائنـات الأصغر، أو يكون جزءا من كائن أكبر. والكائن في البرمجة هو متغير Variable تم تعريفه من الفئة التي تمثل نوعه.. أو هـو نسخة Instance تم إنشاؤها من الفئة.

#### **التغليف Encapsulation:**

هو إخفاء البيانات داخل الكائن، بحيث لا يتم الوصول إليها إلا بصلاحيات معينة.

### **الوراثة Inheritance:**

يقصد بها امتلاك فئة مشتقة Class Derived كل خصائص ووسائل وأحـداث الفئـة الأساسية Class Base، بالإضافة إلى امتلاك الفئة المشتقة بعض العناصـر الإضـافية الخاصة بها.

وفائدة الوراثة هي إعادة استخدام ما تم تصميمه من فئات، والتعديل فيها حسب الحاجة، بدلا من إعادة كتابة كل الكود من جديد.

## **الفصل الخامس بيئة التطوير المتكاملة IDE**

**س:١ ما معنى المصطلح "IDE"؟**  ج: الحروف IDE هي اختصار التعبير Environment Development Integrated بمعنى "بيئة التطوير المتكاملة"، وهي البرنامج الذي نـستخدمه للتعامـل مـع مـشاريع فيجيوال بيزيك دوت نت، والذي يقدم للمبرمج مجموعة كبيـرة مـن الأدوات لتـصميم

النماذج وما عليها من أدوات تحكم Controls، وكتابة كود البرنامج وتجربته.

**س:٢ اذكر استخدامات نافذة الخصائص window properties وصـندوق الأدوات .toolbox**

ج: تستخدم **نافذة الخصائص window Properties** لعـرض خـصائص النمـوذج والأدوات الموضوعة عليه وخصائص ملفات المشروع، وبهذا يستطيع المبرمج تغيير قيم هذه الخصائص بشكل مرئي سهل وسريع أثناء تصميم البرنامج. ويستخدم **صندوق الأدوات Toolbar** لعرض كـل الأدوات Controls التـي يمكـن للمبرمج رسمها على النموذج واستخدامها في برنامجه، وذلك بمجرد سحبها من صندوق

الأدوات وإلقائها على النموذج، وهي مبوبة تحت شرائط Tabs على حسب نوعها.

**س:٣ قم ببناء واجهة للمـستخدم Interface User بهـا زر واحـد فقـط اسـمه BtnTest، وعند النقر على الزر يجب أن يصير لون خلفيته أصفر، ولون الكتابة عليه أحمر، ويظهر عليه النص:** 

**East or west, home is best**

**كما هو مبين في الصورة.** 

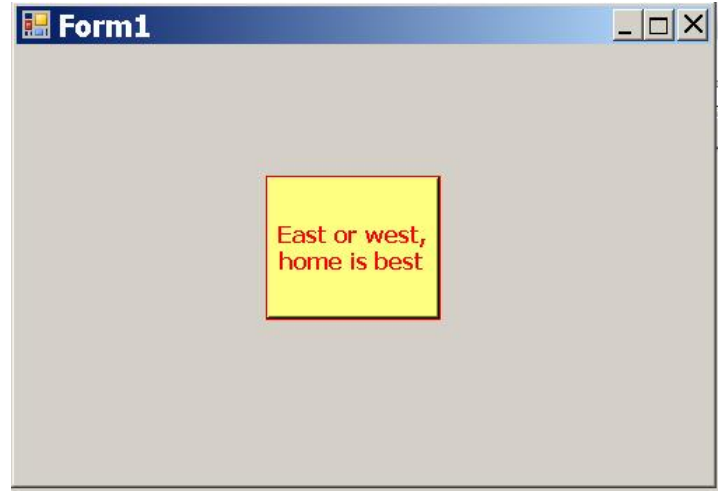

- ج: اتبع الخطوات التالية:
- اضغط القائمة الرئيسية "ملف" File أعلى نافذة بيئة التطوير IDE، واضغط الأمـر "مشروع جديد" Project New.. سيؤدي هذا إلى عرض مربع حـوار "مـشروع .New Project "جديد
- من القائمة الموجودة على اليسار اختر Basic Visual من لغات البرمجة المتاحـة في دوت نت.
- من القائمة الموجودة على اليمـين اختـر النـوع "تطبيـق وينـدوز" Windows Application من بين أنواع المشاريع التي يمكن إنشاؤها بفيجيوال بيزيك.
- في خانة اسم المشروع Name أسفل النافذة، اكتب اسـم هـذا المـشروع، ولـيكن .MyButton
	- اضغط زر موافق OK، لإغلاق مربع الحوار وإنشاء المشروع.
- من القائمة File اضغط All Save، وفي نافذة الحفظ حدد المسار الذي تريد حفـظ البرنامج عليه، واضغط الزر OK.
- من القائمة View اضغط الأمر Toolbox لعرض صندوق الأدوات، وافتح الشريط Controls Common وانقر مرتين بالفأرة على أيقونة الزر Button لإضافته إلى النموذج.
	- اسحب الزر بالفأرة لوضعه في منتصف النموذج.

- اسحب أطراف الزر بالفأرة ليصير عرضه وارتفاعه كما هو موضح في الـصورة السابقة.
- حدد الزر واضغط 4F لعرض نافذة الخصائص.. غير اسـم الـزر Name إلـى .BtnTest
- انقر الزر مرتين بالفأرة.. سيعرض هذا صفحة محرر الكود Editor Code، وفيها معالج حدث ضغط الزر Click\_BtnTest Sub.. في هذا المعـالج اكتـب الكـود التالي:
- **BtnTest.Text = "East or west, home is best" BtnTest.BackColor = Color.Yellow BtnTest.ForeColor = Color.Red**

#### حيث إن:

- الخاصية Text هي المسئولة عن قراءة أو تغير النص المعروض على الزر.
	- الخاصية BackColor هي المسئولة عن قراءة أو تغيير لون خلفية الزر.
- الخاصية ForeColor هي المسئولة عن قراءة أو تغيير لون النص المكتوب علـى الزر.
	- Yellow.Color كائن يمثل اللون الأصفر.
		- Red.Color كائن يمثل اللون الأحمر.

#### **س:٤ عرف كلا من:**

### **Form Designer - Code Editor Error List - Object Browser – Help Window - IntelliSense - SnapLines**

ج: **مصمم النماذج Designer Form:** هو جزء من بيئة التطـوير المتكاملـة IDE، يساعد المبرمج في تصميم النموذج Form والأدوات الموجودة عليه باسـتخدام نافـذة الخصائص وصندوق الأدوات.

**محرر الكـود Editor Code:** هو جزء من بيئة التطـوير المتكاملـة IDE، يـساعد المبرمج في كتابة الأوامر وتصحيح أخطاء صياغة الكود Errors Syntax.

**قائمة الأخطاء List Error:** هي نافذة تظهر في أسفل بيئة التطـوير IDE، تعـرض أخطاء الصياغة Errors Syntax الموجودة في الكود، كما تعرض بعض التحـذيرات Warnings للمبرمج.

**متصفح الكائنات Browser Object:** هو جزء من بيئة التطـوير المتكاملـة IDE، يعرض الفئات Classes المستخدمة في البرنامج.

**نافذة الاستعلام والمساعدة Help:** هي نافذة تحتوي على كل المعلومات اللازمة التـي تشرح مكونات بيئة التطوير IDE وأوامر فيجيوال بيزيك وكيفية اسـتخدامها.. ويمكـن عرضها بضغط الزر 1F.

**الاستشعار الذكي IntelliSense:** هي تقنية تساعد المبرمج أثناء كتابة الكود في إكمال أسماء المتغيرات وأسماء الأدوات تلقائيا، وعرض ملخص عن وظيفة كل منها وكيفيـة استخدام الخصائص والوسائل.

**خطوط المحاذاة SnapLines:** هي خطوط تظهر على النموذج عند تحريك أيـة أداة، تصل بين حافتها وحافة الأداة المحاذية لها رأسا أو أفقيا، وبهذا تسهل علـى المبـرمج تنسيق الأدوات والحصول على أجمل تصميم.

## **الفصل السادس مقدمة إلى الأدوات Controls**

- **س:١ أ- هل كتابة النص "btnCalculate "في الخاصية Text الخاصة بزر تعتبر فكرة جيدة؟.. اشرح السبب.**
- **ب - هل هناك أي معنى لجعل قيمة الخاصية Text الخاصة بالأداة Label سلـسلة حروف فارغة (نصا فارغا) "string empty"؟.. اشرح السبب. جـ - اذكر مميزات استخدام الدالة MsgBox عن الأداة Label.**
- ج: أ- لا تعتبر كتابة النص "btnCalculate "في الخاصـية Text الخاصـة بـالزر Button فكرة جيدة، لأن هذا النص سيظهر على الزر وسيراه المستخدم، وهو ليس مألوفا كعنوان بالنسبة للمستخدم، لهذا من الأفضل أن نكتب فـي الخاصـية Text نصا واضحا ومألوفا يـشرح وظيفـة الـزر، مثـل Calculate.. أمـا الـنص "btnCalculate "فيصلح لنكتبه في الخاصية Name ليـصير هـو اسـم الـزر ونستخدمه في كتابة الكود، لأن البادئة btn ستلفت نظرنا إلى أن هذا الاسم خـاص بزر، والمقطع Calculate يوضح وظيفة الزر وأنه يستخدم فـي إجـراء عمليـة حسابية.
- ب- في بعض الحالات نحتاج إلى جعل قيمـة الخاصـية Text الخاصـة باللافتـة Labelنصا فارغا "string empty"، حتّى تظهر اللافتة فارغة ولـيس فيهـا أي نص.. يحدث هذا عندما نستخدم اللافتة لعرض بعض نتائج البرنامج، ففـي هـذه الحالة يجب أن تكون اللافتة فارغة في البداية، ولا تعرض الناتج إلا عنـد ضـغط الزر الذي يؤدي إلى عرض النتيجة.. وتسمى اللافتة في هذه الحالة لافتة متغيـرة "Label Dynamic".. أما اللافتات التي تعرض نصا ثابتا لا يتغير طيلة البرنامج ليشرح وظيفة أداة أخرى، فتسمى لافتة ثابتـــة "Static Label"، ويجـــب وضــــع عنوانها في الخاصية Text أثناء تصميم البرنامج.

جـ- يفضل استخدام الدالة MsgBox بدلا من اللافتة Label إذا كان من الـضروري أن نجبر مشغل البرنامج على قراءة الرسالة.. مثلا: عند حدوث خطأ في البرنامج، فإن المبرمج يحتاج أن يخبر المشغل User بحدوث هذا الخطأ، ولا يدعه يستمر في التشغيل حتى يتأكد من أنه قرأ الرسالة وأخذ علما بالمشكلة التي حدثت.. في هـذه الحالة إذا تم عرض رسالة الخطأ في اللافتة Label، فإن المستخدم له الحرية فـي قراءة أو عدم قراءة الرسالة.. أما عند استخدام الدالة MsgBox فإنهـا تعـرض الرسالة في نافذة خاصة على الشاشة، تجبر البرنامج على التوقف عن التشغيل أثناء عرضها، ولا يعود إلى حالة التشغيل إلى أن يستجيب المستخدم للمطلوب منه فـي الرسالة، بضغط الزر المناسب على مربع الرسالة ليتم إغلاقه.

**س:٢ قم بإنشاء واجهة مستخدم بهـا زران "Buttons 2 "ولافتـة ثابتـة " Static Label "ولافتة متغيرة "Label Dynamic "تعرض قيمه ابتدائية عبـارة عـن سلسلة حروف فارغة (نص فارغ) "String Empty".. والجدول التالي يظهـر الأدوات المطلوب وجودها على النموذج و الخواص المناظرة لها.** 

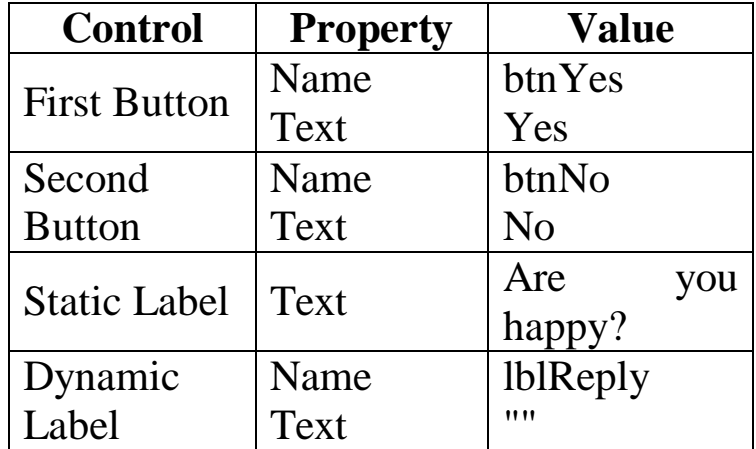

**عند الضغط على الزر "Yes "تصير خاصية النص "Text "للمبـين "lblReply " مساوية للآتي:** 

**"There is no rose without a thorn."**

**بمعنى: لا توجد وردة بلا شوكة.** 

**وعند الضغط على الزر "No "تصير خاصية النص "Text "للمبـين "lblReply " مساوية للآتي:** 

**"What can't be cured must be endured."** 

**بمعنى: ما لا يمكن علاجه يجب احتماله.** 

**ويجب أن يبدو النموذج عند الضغط على الزر "No"كما هو موضح في الصورة.** 

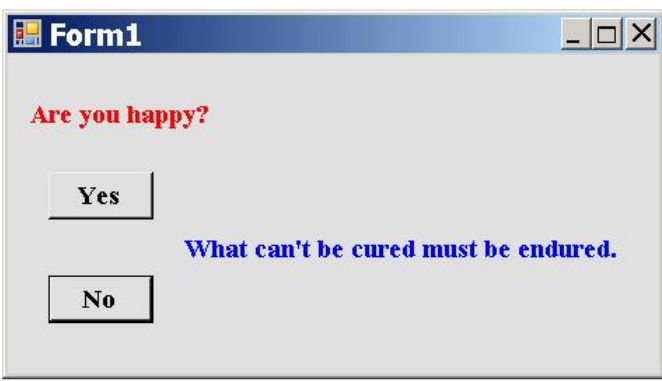